## **AutoCAD and Its Applications BASICS**

## **Exercise 18-2**

- 1. Continue from Exercise 18-1 or start AutoCAD.
- 2. Start a new drawing from scratch or use a decimal-unit template of your choice. Save the drawing as EX18-2.
- 3. Set up the appropriate layers, including a layer for dimensions.

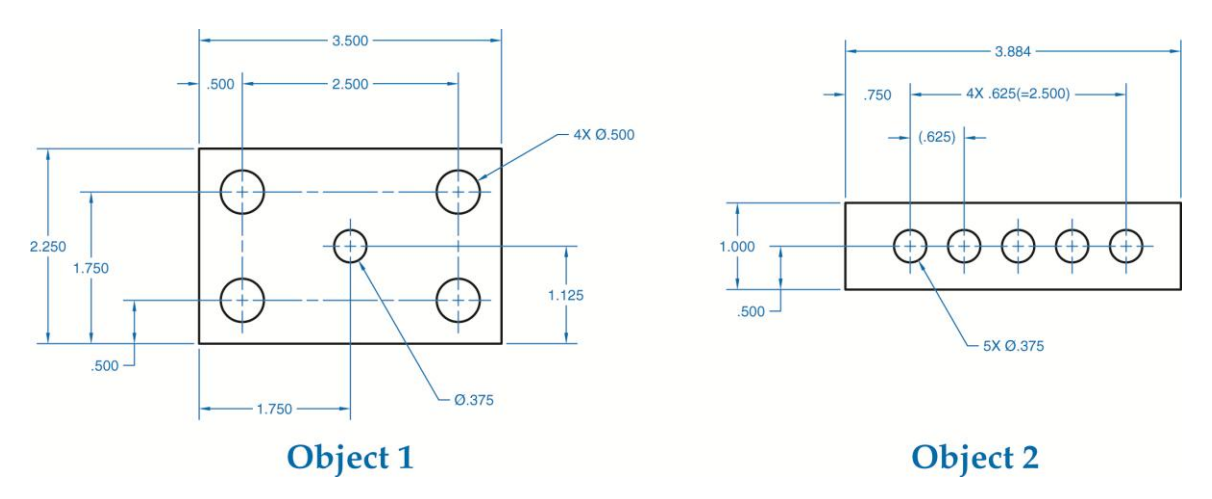

- 4. Draw the objects shown.
- 5. Dimension the objects exactly as shown using an appropriate dimension style and proper dimensioning techniques and commands.
- 6. Resave and close the file.
- 7. Keep AutoCAD open for the next exercise, or exit AutoCAD if necessary.